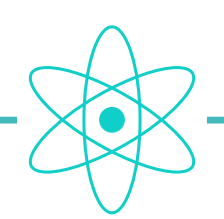

# système atom • boucle active

# programmer une boucle

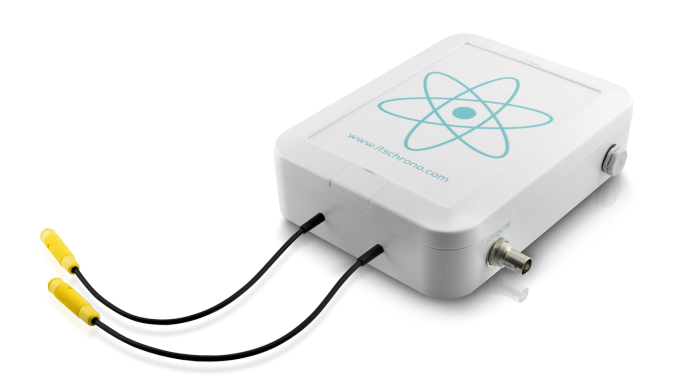

La configuration d'une boucle se fait via le décodeur qui dialogue en radio avec la ou les boucles.

# 1 • CONNEXION DU DÉCODEUR AU PC

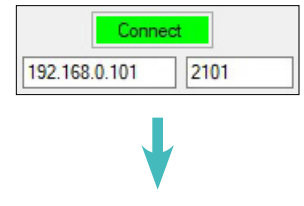

Accusé de réception • Décodeur connecté au PC

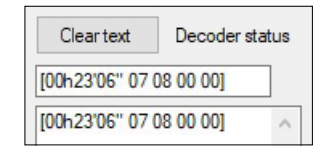

# 2 • START DÉCODEUR ET BOUCLE

Cliquez sur le bouton START Le décodeur émet un bip sonore lorsqu'il est démarré.

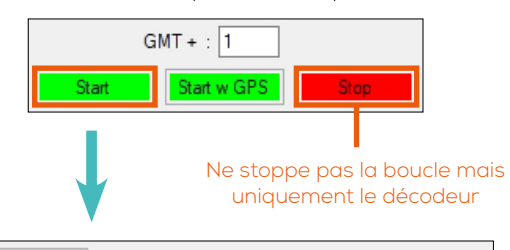

Order confirmation Cleartext Loop: Started | SN: 001 | Mode: Race | ID: 10 | Power: 80 **START** Loop: Started SN: 001 | Mode: Race | ID: 10 | Power: 80

> $START \rightarrow DÉCODEUR DÉMARRÉ$ LOOP: STARTED -> BOUCLE DÉMARRÉE

#### 3 • ID ET PUISSANCE D'ÉMISSION

#### **ATTENTION**

AVANT DE PROCÉDER À CETTE MANIPULATION, VOUS DEVEZ VOUS ASSURER QU'UNE SEULE BOUCLE EST ALLUMÉE

> ◉ Race Mode 
> ◯ Transponder Programming  $(1D \cdot 15)$  $(1D: 1 to 14)$

### 4 • CONFIGURATION DE L'ID D'UNE BOUCLE

[REF. ITSATOMBA](https://www.itschrono.com/fr/boucles-de-chronometrage/650-boucle-active-atom.html)

L'ID de la boucle est nécessaire selon la fonction que vous souhaitez lui attribuer et également si vous utilisez plusieurs boucles afin de les différencier.

Choisissez l'ID de la boucle puis cliquez sur CONFIG LOOP.

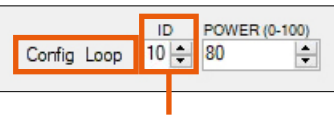

#### 14 ID de boucle maximum

IMPORTANT : L'ID N°15 EST RÉSERVÉ EXCLUSIVEMENT À LA PROGRAMMATION D'UN TRANSPONDEUR.

# 5 • CONFIGURATION DE LA PUISSANCE D'ÉMISSION

La puissance d'émission d'une boucle détermine la hauteur d'activation d'un transpondeur au passage sur la boucle.

Choisissez la puissance puis cliquez sur CONFIG LOOP.

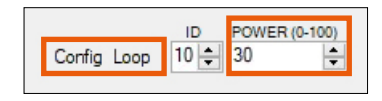

La modification de la puissance d'émission d'une boucle peut également se faire via les boutons  $\bigoplus$  et  $\bigoplus$ 

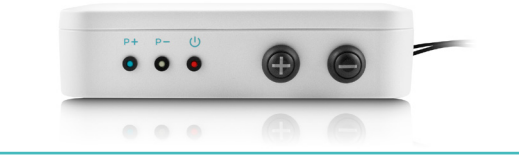

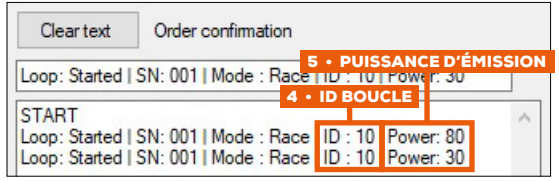

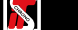